## Instructions for entering student preferences on VSware App

1.On the Parent Dashboard click on your Son's name

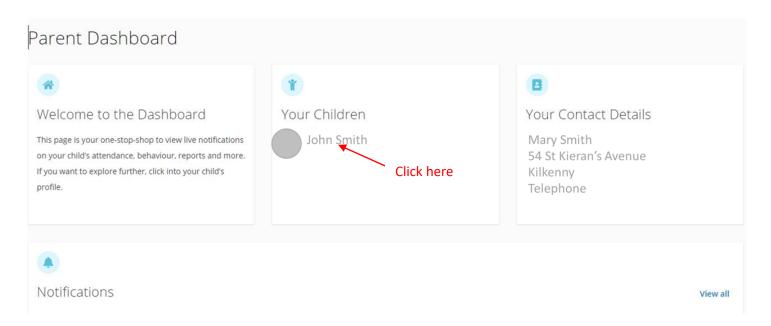

2. The following screen will appear.

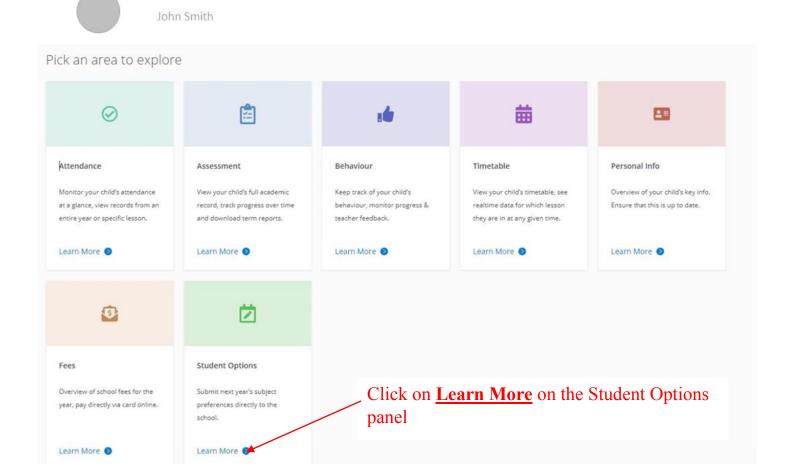

## 3. The following screen will appear.

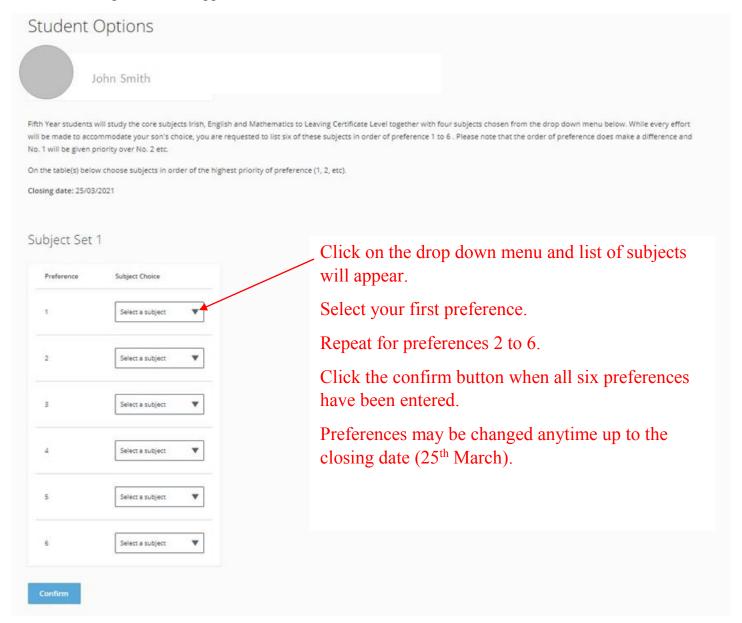